## 补考确认操作指南

一、 登录教务管理系统,点击"报名申请"**-**"补考确认"。

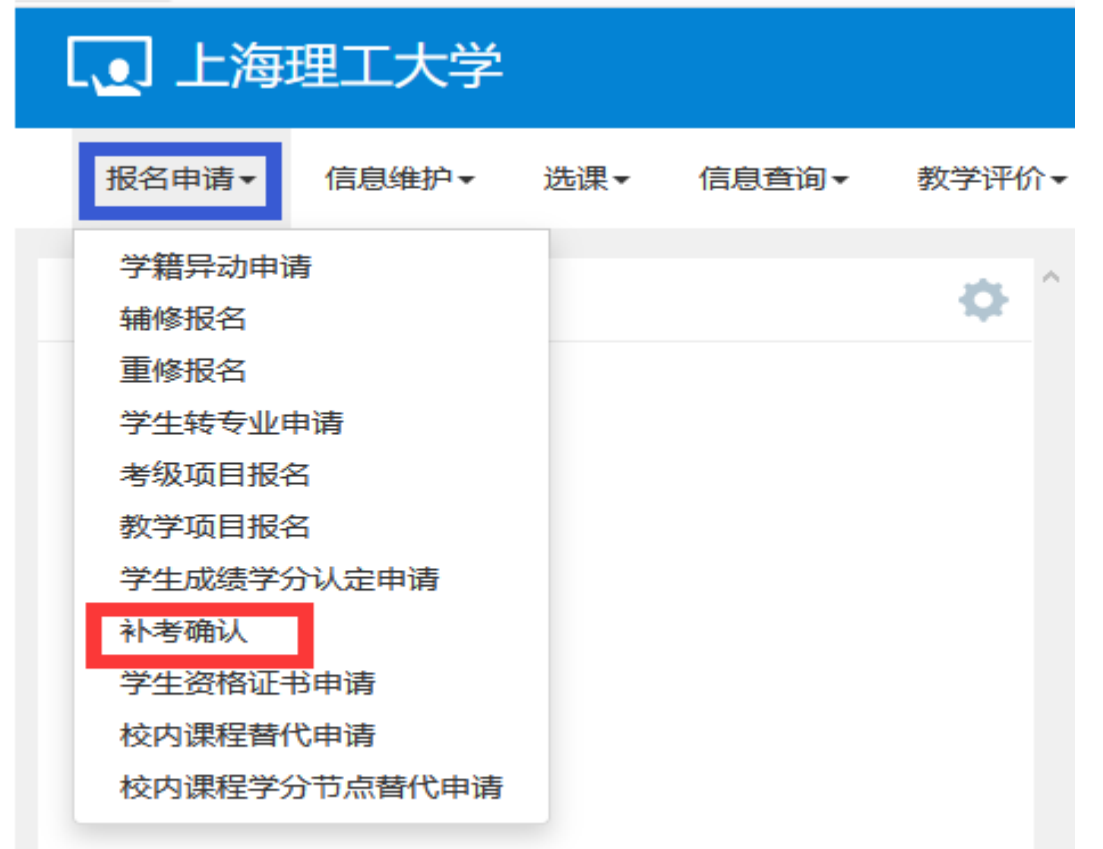

## 二、勾选要参加补考的课程,点击"确认"。

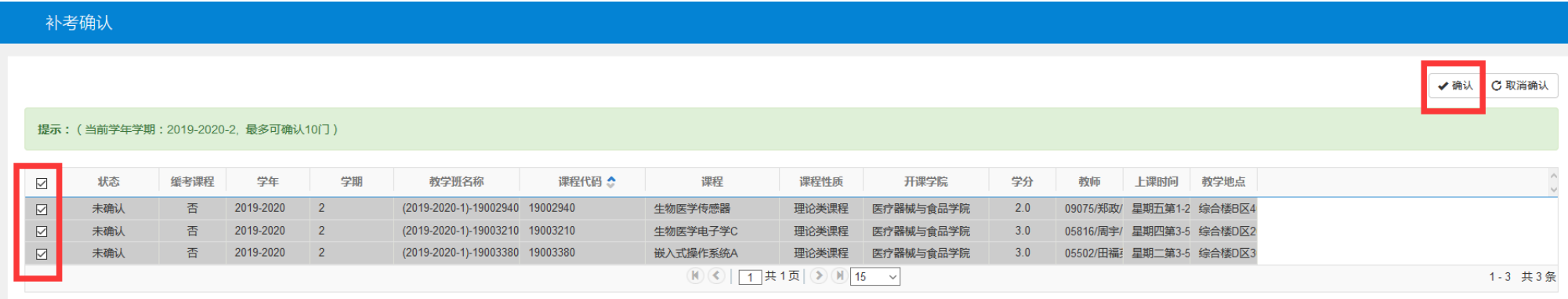